Université de Nice Département de Mathématiques NOM : PRENOM:

Date : Groupe :

**Feuille-réponse 1 Résolution par quadratures et Tracé de solutions avec Scilab** 

# **1 Exercices sur table : Résolution par quadrature**

On répondra aux questions posées aussi clairement que possible dans les espaces prévus **et on remettra cette** *feuille-réponses* **en fin de séance à** l**'enseignant chargé du Cours/TD .** 

### **Exercice 1. :**

1. Vérifier que  $y(t) = 2\cos(t)$  n'est pas solution de l'équation différentielle

$$
\frac{dy(t)}{dt} = -4y(t) + 8.5 \cos t
$$
\n
$$
\frac{dy(t)}{dt} = -4y(t) + 8.5 \cos t
$$
\n
$$
\frac{dy(t)}{dt} = -4y(t) + 8.5 \cos t
$$
\n
$$
\frac{dy(t)}{dt} = -2 \sin t \quad et \ -4y(t) + 8.5 \cos t = -8 \cot t + 8.5 \cot t = 0.5 \cot t
$$
\n
$$
\frac{dy(t)}{dt} = -2 \sin t \quad et \ -4y(t) + 8.5 \cot t = -8 \cot t + 8.5 \cot t = 0.5 \cot t
$$
\n
$$
\frac{dy(t)}{dt} = -2 \cot t \quad \frac{dy(t)}{dt} = -4y(t) + 8.5 \cot t
$$

- 2. Trouver une solution particulière de la forme  $y^*(t) = A\cos t + B\sin t$ , *A* et *B* étant deux constantes que l'on déterminera.  $\alpha_{\ell}$  ,  $\beta_{\ell}$  ,  $\beta_{\ell}$  ,  $\beta_{\ell}$  ,  $\beta_{\ell}$  ,  $\beta_{\ell}$  ,  $\beta_{\ell}$  ,  $\beta_{\ell}$  ,  $\beta_{\ell}$ 
	- $4$ s coeffraghts de fint de coot, on trouve le systeme
- 3. Vérifier que pour toute constante C, la fonction  $y(t) = C \exp(-4t) + y^*(t)$  est une solution de l'équation différentielle : on l'appelle la solution générale. Quelle est sa condition initiale ?<br>Les deux prientités  $\underline{\phi \psi}_{\pm} = (c e^{4t} + 2 \cos t + 0.5 \sin t)$ <br> $= 4 c e^{4t} - 2 \sin t + 0.5 \cos t$ Les deux prantités  $e$ F  $2$ , cest +0.5 sin<sup>t</sup>) + 8.5 cest = -4  $Ce^{i\frac{1}{2}}$ 0.5 cest - 2  $sin E$ 10nt bien épales, puelque soit <u>la constante</u> C<br>La condition initiale y (0) vout | y (0) = C +2) ca  $\alpha$
- 4. Indiquer l'allure des graphes des solutions de l'équation et décrire leur comportement lorsque *t*  tend vers l'infini. On appelle parfois la solution particulière *y\*{t)* un *équilibre dynamique.*

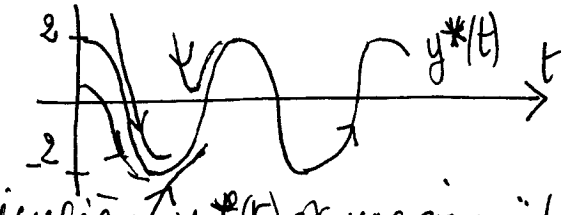

La sol particulière (Y<sup>4</sup>(r) et une equivaiste avillant entre -2 et 2

**Exercice 2.** : En théorie de l'apprentissage, les psychologues utilisent des courbes de performance  $P(t)$ qui indiquent le niveau atteint à l'instant t par une personne qui acquiert une compétence. La dérivée  $\frac{dP(t)}{dt}$  de  $P(t)$ , qui indique la vitesse d'acquisition de cette compétence, est supposée proportionnelle à l'écart  $M - P(t)$ , où M est le niveau maximal atteignable par la personne (cela signifie qu'au début de l'apprentissage, celui-ci est rapide puis, à mesure que la personne approche du niveau maximal, sa vitesse d'acquisition diminue). On a donc pour *P{t)* une équation différentielle de la forme

$$
\frac{dP(t)}{dt} = k(M - P(t))\tag{2}
$$

où  $k > 0$  est une constante.

1. Pourquoi 
$$
P(t) = M
$$
 est-elle une solution évidente?  
  $P(H) = H$  ebrune solution Éuòlente cau  $\frac{d(P(r)}{dF} = 0$  et  $k(H - P(r)) = 0$ 

- 2. Cette équation différentielle est-elle une équation linéaire? Pourquoi? donc l'équation différentielle est dite linéaire'.
- 3. La résoudre pour  $M = 50$  et  $k = 2$  et indiquer l'allure d'une courbe de performance  $P(t)$  en choisissant pour condition initiale  $P(0) = 20$ .

# **2 Exercices sur machine : Tracé de solutions avec Scilab**

#### **Exercice 3. : Prise en main de Scilab**

Recherchez le programme Scilab et lancez-le. La fenêtre qui s'ouvre s'appelle la *console*. Elle sert essentiellement à l'affichage des résultats. On peut y saisir une commande, telle la demande d'affichage de la valeur d'une variable (on tape le nom de la variable, puis "return"), mais il convient d'éviter de l'utiliser pour des commandes plus compliquées telles les boucles, etc. car il n'est pas facile de demander la réexecution.

Pour saisir une succession de commandes, il convient d'ouvrir une *fenêtre d'édition.* Pour cela utiliser la commande de menu **Application-Editeur**. Il s'agit d'un assez simple éditeur de texte (il reconnaît quand même le nom des commandes et constantes de Scilab qu'il affiche d'une autre couleur). Comme pour tout éditeur, il convient de commencer par donner un nom au fichier édité. Pour cela, utiliser la commande de menu **Fichier-Sauvegarder-sous** et choisir le nom SysDynl. **sce** et éventuellement le disque et répertoire où vous voulez sauvegarder votre séance (votre clé USB par exemple). Il est essentiel de garder les fichiers de vos séances : cela ne vous sera pas seulement utile pour vos révisions; dès la semaine suivante vous pourrez repartir des idées de la semaine précédente pour développer de nouvelles questions. Le nom choisi se compose de SysDyn car il s'agit du cours de Systèmes Dynamiques, 1 car il s'agit du premier TP de la série 1, 2, ..., 10, et enfin de .sce, qui est l'extension reservée pour les *sources* de Scilab. Par la suite il vous suffira de double-cliquer sur un tel fichier-source pour à la fois lancer Scilab (si ce n'est pas déjà fait) et ouvrir le source dans l'éditeur de Scilab.

A présent, vous allez taper les instructions successives dans votre fenêtre d'édition, puis marquer (en tirant la souris tout en enfonçant le bouton gauche, ou en cliquant en début de texte et par un Maj-clickgauche en fin de zône à marquer), puis demander l'exécution de la zône marquée par la commande de menu **Executer-Evaluer-la-selection.** Ainsi vous construisez progressivement une succession d'instructions et en testez l'effet en lisant dans la **console** les résultats produits. Vous pourrez ensuite réexécuter tout ou partie de votre code, dans lequel vous aurez peut-être modifié la valeur de quelques constantes.

Avant d'exécuter tout ou partie de votre code, tapez Ctrl-S (ou exécutez la commande de menu **Fichier-Sauvegarder)** car il arrive que Scilab plante( !) (ou déjante( ! !)) c'est-à-dire s'arrête complètement et il ne vous reste plus qu'à repartir, en double-cliquant sur le fichier que vous avez fort heureusement sauvegardé! Notez que la fenêtre d'édition s'affiche souvent par dessus la fenêtre console, ce qui gêne pour lire les résultats sur cette console. Pour cela, modifiez la place et la taille des deux fenêtres : à gauche une console étroite et à droite un éditeur plus large, les deux s'étirant du haut en bas de votre écran. Evitez tout chevauchement.

### **Exercice** 4. **: Tracé du graphe d'une fonction**

Pour tracer le graphe d'une fonction, par exemple la parabole dont il est question dans le cours  $f(y) = 0.15y(1 - y/7500)$ , il convient de définir d'abord la fonction

function  $f=fonc(y)$ ;  $f=0.15*y.*(1-y/7500)$ ;endfunction puis de choisir une discrétisation de la variable, par exemple, yy=-300:100:7800;

et enfin de tracer la courbe. A noter qu'elle semble lisse mais qu'elle est en fait une courbe polygonale car elle relie par des segments la liste des points passés à la commande plot.

plot(yy,fonc(yy)) .

1. Tracer le graphe puis expliquer ce qui est changé si vous remplacez la discrétisation prévue par yy=-300:1000:7800;

*2.* De combien de points se compose votre ligne polygonale? Quelles sont les coordonnées du 5e point ? Que vaut la fonction considérée en  $y = 10$  ?  $\overline{a}$ 4

Exercic e 5. : Tracé d**'une solution** 

Si l'on se donne une "condition initiale"  $(t_0, y_0)$ , l'instruction Scilab ode(y0,t0,t,f) donne la valeur (approchée avec 8 chiffres significatifs) de la solution de l'équation  $y' = f(t, y)$  telle que  $y(t_0) =$  $y_0$ , pour  $t_0$ =t0 et  $y_0$ =y0. Si on remplace t par une liste de valeurs telle tt=0:0.1:20 la commande ode(y0,t0,tt, f ) retourne la hste des valeurs de la solution pour toutes les valeur de *t* dans la liste tt . Notons que, pour ode, f doit être une fonction de deux variables (ici t et y), par exemple

function  $f=foot(t,y)$ ;  $f=-4*y+8.5*cos(t)$ ; endfunction;

si on considère l'équation (1) du premier exercice sur table. Voici comment calculer, puis tracer le graphe de la solution de cette équation telle que  $y(0) = 5$  dans une fenêtre "numéro 1", pour  $t \in [0..2]_{0.1}$  $\{0, 0.1, 0.2, \ldots, 2\}$ 

 $t0=0$ ;y $0=5$ ;tt=0:0.1:2; yy=ode(y0,t0,tt,fonct); xset("window",1); plot(tt,yy);

1. Faites cette figure sur votre ordinateur, puis adaptez votre code pour tracer (dans une deuxième fenêtre graphique que vous pouvez appeler avec xse t ( "window" ,2) ; ), la solution de cette équation de condition initiale  $y_0 = 0$  toujours pour  $t_0 = 0$ . Quelles instructions Scilab avez-vous utilisées?

$$
\frac{yy = ode (0, 0, tt, foot);}{x c s e f("window", 2);}
$$

2. Retracez ces deux solutions dans une même fenêtre. Quel dessin obtenez-vous?

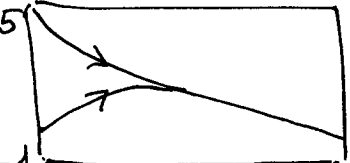

confondre avec la solution

- Les deux trajectoires se rapprochert et semble se confondé quand t augmente.
- 3. Comment faut-il choisir  $y_0$  pour que la solution de (1) issue de (0,  $y_0$ ) soit la solution particulière (périodique)  $y^*(t)$  trouvée à la première question de l'exercice 1? La valeur en 0 de yr(t) = 2 cost + 0.5 sint  $e_6$ t  $y^*(0) = 2$ .
- 4. Représentez ces trois solutions sur un même graphique, pour un intervalle de temps plus long,  $t \in [0, 20]$  cette fois, Qu'observez-vous? 5 le 3 solutions semblent se

particulière des que t=1. 5. Comparer les valeurs de ces trois solutions en  $t = \frac{1}{2}$  Expliquer. ode  $(5, 0, 4, \beta n c) = -4,6856883$ <br>
ode  $(8, 0, 4, \beta n c) = -4,6856885$ <br>
ode  $(0, 0, 4, \beta n c) = -4,6856887$ <br>
th at instant,  $(5, 5580)$ <br>
ode  $(0, 0, 4, \beta n c) = -4,6856887$ 

O

Exercice 6. : Suite de l'exercice 2

- 1. On considère à présent l'équation (2), que vous réécrirez, en remplaçant la notation  $P$  par  $y$  pour la fonction inconnue. Elle comporte une solution constante  $y^*$ . Expliquez.<br>  $y^*(t) = M$  est une solution de l'équation  $y^3 = k(M-y)$  car<br>  $\frac{d}{dx}(t) = 0$  et  $k(M - y^*(t)) = 0$
- 2. En choisissant M=50 et k=2 représentez avec Scilab les solutions de condition initiale  $y(0) = 20$ ,  $y(0) = 50$ , et  $y(0) = 60$ , pour  $t \in [0, 10]$ . Qu'observez-vous? La solution de condition initiale  $y(0)=50$  of la solution constante. Les deux autres convergent vous elle.
- 3. Recommencez pour  $k = 4$  et  $k = 8$ . Qu'observez-vous?<br>Pour  $k = 4$  puis  $k = 8$  l'écart esponentiel ét deminue de plus en plus rapidement.
- 4. Du point de vue de la situation envisagée à l'exercice 2, la condition initiale  $y_0 = 60$  n'a guère de sens. Dites pourquo y = 60 est plus quand que y = 50 pui représente le nivau<br>maximal atteigncet de par celui qui apprends - cela n'a rieur à son miveau maximal.